Institut für Informatik

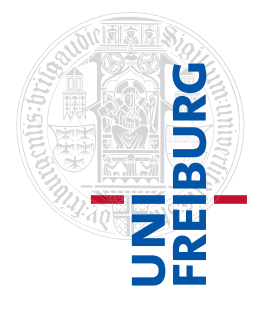

Arbeitsgruppe Autonome Intelligente Systeme **Freiburg, 22. Oktober 2018**

# **Systeme I: Betriebssysteme Übungsblatt 1 - Praxis**

## **Aufgabe 1** (4+3+4+2 Punkte)

Melden Sie sich mit Ihrem Rechenzentrums-Account am Login-Rechner der Universität (ssh xy1234@login.uni-freiburg.de) an und bearbeiten Sie die folgenden Aufgaben.

Der Befehl man zeigt Ihnen Hilfeseiten (sogenannte manpages) zu Befehlen an (z.B. man ls). Sie können auch info benutzen.

Viele Befehle geben eine Übersicht über ihre Argumente, wenn Sie --help anhängen, z.B. ls --help.

Wenn Sie einen Befehl suchen, können Sie den Befehl apropos verwenden, der Ihnen zu einem Suchbegriff anzeigt, welche Programme diesen Begriff in ihrer Beschreibung aufführen (beispielsweise apropos editor).

## a) **Grundbefehle**

Probieren Sie die folgenden Befehle aus und schauen Sie sich die zugehörigen manpages an:

cal, df, w, id, last

- ∙ Beschreiben Sie, welche Informationen die Befehle liefern (in eigenen Worten, jeweils 1–2 Sätze).
- ∙ Wie können Sie erreichen, dass ein Kalender für alle Monate des Jahres 2053 ausgegeben wird?
- ∙ Sie haben auf dem letzten Übungsblatt den Pipe-Operator "|" kennengelernt, beschreiben Sie seine Funktion in 1-2 Sätzen.

## b) **Kommandos im Zusammenhang mit dem System**

Probieren Sie die folgenden Befehle aus und schauen Sie sich die zugehörigen manpages an:

uptime, date, top, uname -a

*Hinweis*: top wird durch Drücken der Taste q (quit) beendet.

- ∙ Beschreiben Sie, welche Informationen die Befehle liefern (in eigenen Worten, jeweils 1–2 Sätze).
- ∙ Welche Parameter müssen Sie benutzen, um die aktuelle Uhrzeit genau in dem Format "Datum: 29.10.2018, Zeit: 23:58:59" zu erhalten?

#### c) **Dateien, Verzeichnisse:**

Probieren Sie die folgenden Befehle aus und schauen Sie sich die zugehörigen manpages an: cd, pwd, ls, dir, cat, more, less

∙ Geben Sie die folgende Kommandosequenz ein:

```
pwd
cd ..
pwd
ls -l
cd
pwd
mkdir test
cd /
pwd
cd ~/test
pwd
```
Beschreiben Sie in eigenen Worten, was der Befehl in jeder Zeile bewirkt.

- ∙ Was zeigen die Befehle ls -1, ls -a und ls -a1 an?
- ∙ Verwenden Sie den Befehl find mit passenden Argumenten, um alle Dateien mit der Endung .pdf im Verzeichnis /usr/share/doc (und allen Unterverzeichnissen) anzuzeigen. Geben Sie die Befehlszeile an, die Sie ausgeführt haben.
- ∙ Die Datei /etc/passwd enthält Informationen zu allen lokalen Benutzern des Rechners. Betrachten Sie den Inhalt der Datei mit cat, more und less. Nennen Sie Unterschiede zwischen den drei Programmen.

(Tipp: Wenn Sie bei laufendem less die Taste h drücken, wird eine Hilfeseite zu dem Programm angezeigt.)

#### d) **Anmelden an anderen Maschinen**

Für die Bearbeitung dieser Aufgabe ist es zwingend notwendig, dass Sie am Login-Rechner der Universität angemeldet sind. Sie können sich dort per SSH mit ihrem Rechenzentrums-Account einloggen: ssh xy1234@login.uni-freiburg.de.

Wie lautet Ihre (numerische) Benutzer-ID auf dem Login-Server? In welchen Gruppen sind Sie Mitglied (Gruppen-Name und ID)?

Finden Sie, z.B. mit Hilfe des Befehls top, heraus wie viel Arbeitsspeicher auf dem Server installiert ist und geben Sie dessen Größe in KiB an.

**Abgabe: Als PDF-Datei über Ilias bis 28. Oktober 2018, 23:59:00 Uhr**